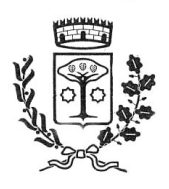

**Siaf** 

**COMUNE DI VICCHIO**

# **LETTERA INFORMATIVA**

Questo manuale ha lo scopo di spiegare all'utenza il funzionamento del sistema informatizzato per la visualizzazione ed il pagamento dei pasti della mensa scolastica che sarà attivo a partire da **Settembre 2023**. Verranno quindi illustrate tutte le informazioni utili per **visualizzare le presenze**, **effettuare i pagamenti ed identificare i canali di comunicazione** con l'Ente e con la Società di ristorazione.

#### **MODALITA' DI RILEVAZIONE DELLE PRESENZE**

Le presenze in mensa verranno effettuate dalla Società di Ristorazione. Tutti i genitori, ogni giorno potranno visualizzare il dettaglio presenze del proprio bambino collegandosi al **Portale Genitori** ad essi dedicato o attraverso l'applicazione, chiamata "**ComunicApp**", compatibile con la maggior parte dei dispositivi iOS e ANDROID, scaricabile dallo Store del proprio Cellulare e/o Tablet. Si precisa che l'APP non è supportata su dispositivi Windows Phone.

#### **MODALITA' DI PAGAMENTO**

Ogni mese, riceverete direttamente al vostro indirizzo mail una comunicazione, con allegato l'Avviso di pagamento del totale dovuto e codice IUV, da pagare per le presenze dell'alunno registrate nel mese precedente.

Potrete dunque procedere al pagamento dell'avviso tramite il vostro **homebanking o l'app IO o tramite tutti i canali abilitati PagoPA.**

Sarà inoltre possibile effettuare i pagamenti tramite la Piattaforma PagoPA accedendo all'area web dedicata sul Portale Genitori, entrando nella sezione **Pagamenti > Elenco Pagamenti.** In tale sezione è possibile prender visione di tutte le fatture emesse con il relativo stato (Pagato/Non Pagato):

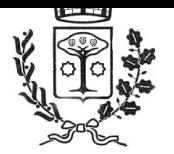

### **COMUNE DI VICCHIO**

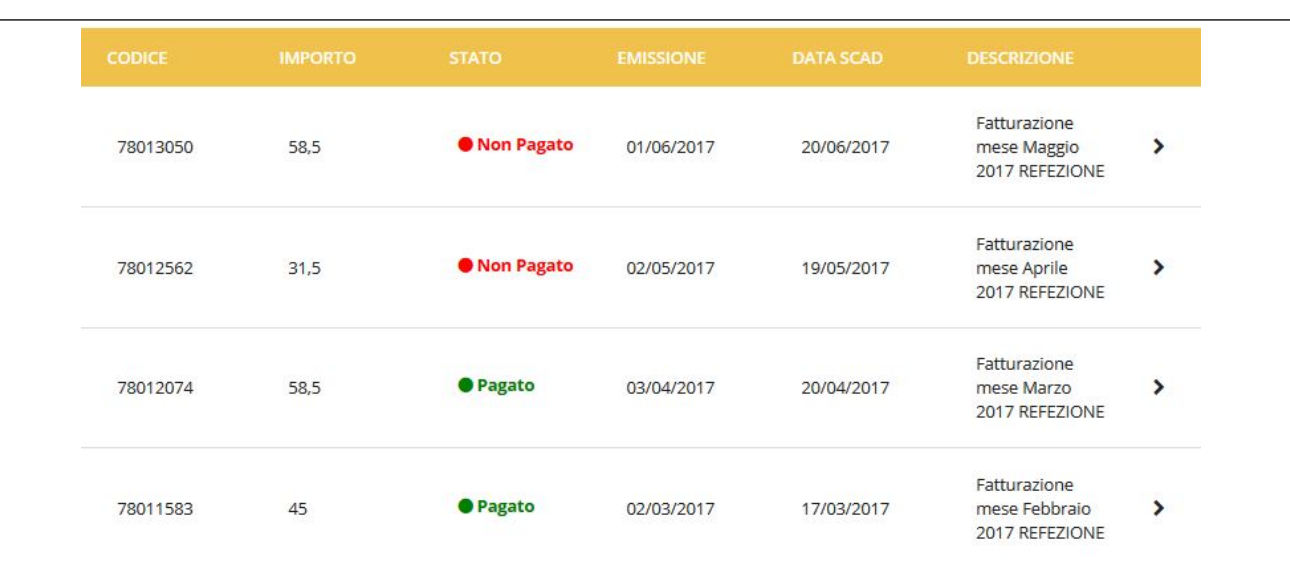

Per effettuare il pagamento sarà sufficiente cliccare sulla fattura che si desidera pagare, entrando così nella schermata del dettaglio della fattura:

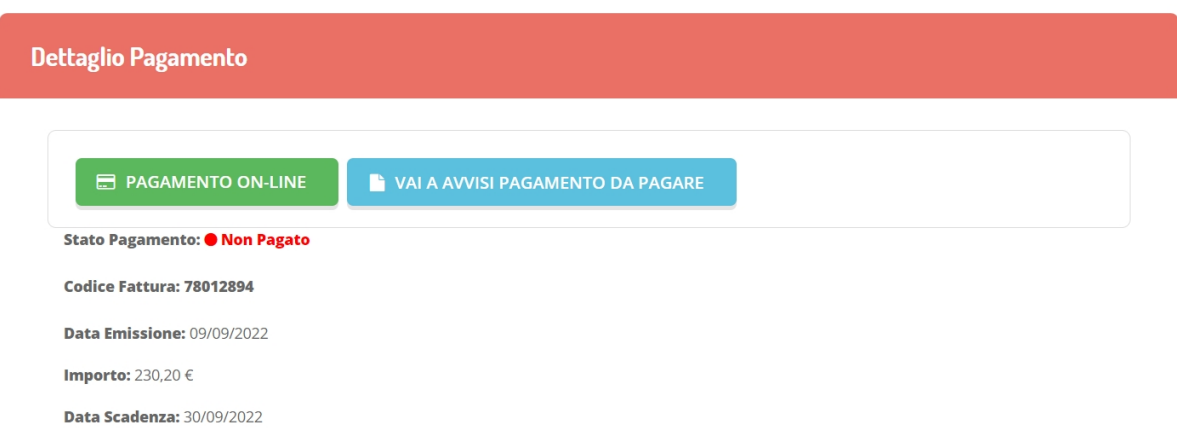

Per pagare online premere su **"PAGAMENTO ON-LINE"**. A questo punto potrete decidere se procedere al *Pagamento on-line* (i metodi messi a disposizione da pagoPA come carte di credito, bonifico ecc) o se invece generare un *Avviso di Pagamento*, da poter pagare successivamente attraverso i canali abilitati (Posta, Banca, Tabacchi etc, vedi elenco completo sul seguente link: https://www.pagopa.gov.it/it/prestatori-servizi-di-pagamento/elenco-PSP-attivi/)

siaf

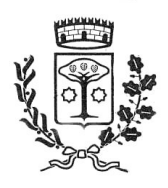

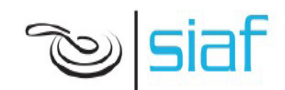

## **COMUNE DI VICCHIO**

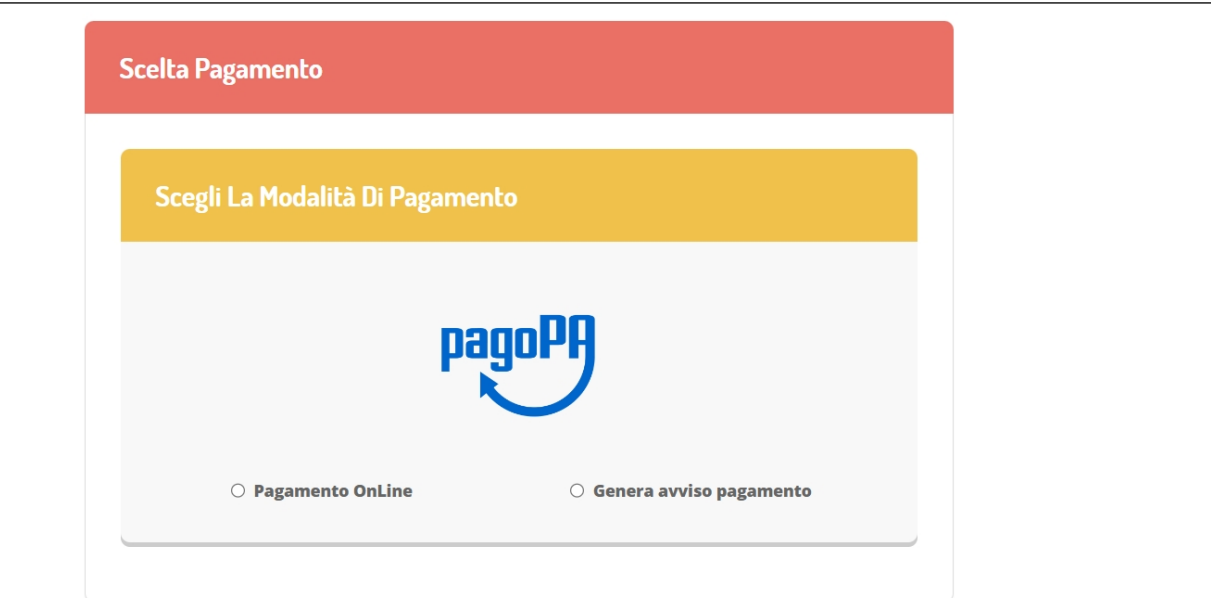

Per poter proseguire con il pagamento, il sistema verifica inoltre che siano presenti i seguenti dati nel portale:

- **Indirizzo e-mail**
- **Codice Fiscale** dell'**alunno**
- **Codice Fiscale** del **Genitore** associato all'alunno

Qualora uno o più dati fossero mancanti, il portale permette di inserirli premendo il tasto **Clicca qui** in corrispondenza dell'avviso di "Attenzione".

Una volta inseriti i dati mancanti, è necessario ripetere la procedura di pagamento accedendo alla sezione **Pagamenti > Elenco pagamenti.**

#### **Scelta Pagamento Online**

Se viene scelta la modalità di Pagamento Online, il Portale Genitori si collegherà alla Piattaforma PagoPA alla quale dovrete accedere secondo le modalità indicate; è necessario *non chiudere il vostro Browser fino a quando non avrete terminato le operazioni di pagamento e non sarete rimandati al sito del Portale Genitori*. Solo quando si ritornerà sulla pagina del Portale Genitori si potrà ritenere conclusa l'operazione.

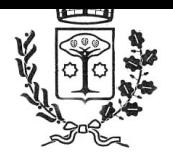

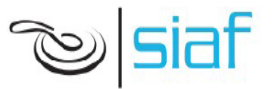

#### **Scelta Generazione Avviso di pagamento (IUV)**

Se viene scelta la modalità "Generazione Avviso di pagamento", il sistema riporta il riepilogo dei dati del pagamento. Premere il tasto "**Genera Avviso di pagamento**" per proseguire. Una volta generato l'avviso di pagamento (IUV), è possibile decidere **di pagarlo online o di**

**stamparlo** tramite i tasti indicati sul portale.

## **COMUNICAZIONE CON LE FAMIGLIE**

Sarà possibile verificare la situazione aggiornata dei pagamenti e dei relativi giorni di presenza a mensa, accedendo all'area a voi dedicata sul **Portale dei Genitori**, tramite le credenziali di iscrizione SPID o Cie. Il link al Portale Genitori è il seguente: *https://www1.eticasoluzioni.com/vicchioportalegen*

Riportiamo di seguito l'home page del portale genitori, [traducibile](https://www1.eticasoluzioni.com/vicchioportalegen) in tutte le lingue, dalla quale è possibile riscontrare le sezioni a cui si può aver accesso:

- Anagrafica: per visualizzare i dati anagrafici del bambino e del genitore
- Presenze: per consultare lo storico delle presenze
- Pagamenti: per consultare lo storico dei pagamenti avvenuti e per poter effettuare una ricarica attraverso i canali di pagamento abilitati
- News: per accedere alle comunicazioni e notifiche pubblicate dal Comune e/o Società di Ristorazione (laboratori, giornate a tema, eventi speciali etc)

Per eventuali chiarimento in merito al sistema ed alla situazione del proprio credito potrete contattare: *Comune di Vicchio pubblica.istruzione@comune.vicchio.fi.it 055/8439252 Siaf Spa Società Ristorazione info@siafcare.it 055/632249*

Attraverso la **ComunicApp** verrà messo a disposizione del genitore uno strumento informativo a 360 gradi che permette di essere [sempre](mailto:info@siafcare.it) informato sulla situazione del proprio bambino, in termini di **presenze in mensa e pagamenti effettuati**, **oltre che per le comunicazioni ufficiali** da parte del Comune e di Siaf. La **ComunicApp**, infatti, permette di accedere a tutte le informazioni possibili, inerenti i menu, gli ingredienti, le materie prime utilizzate, i valori nutrizionali, le diete speciali etc..

*.*

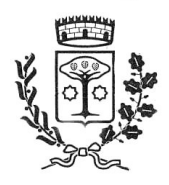

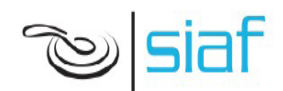

## **COMUNE DI VICCHIO**

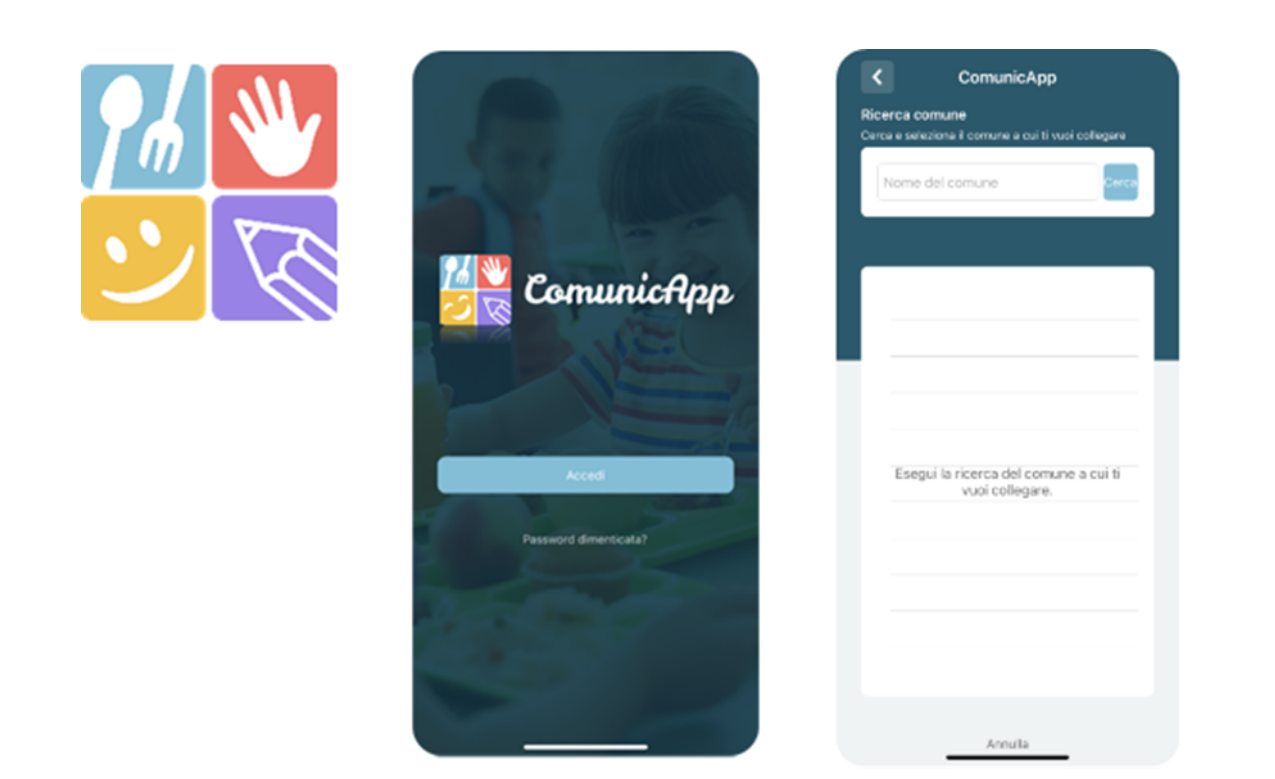

#### **DELEGATI ALL'ACCESSO AL PORTALE TRAMITE SPID o CIE**

Al fine di agevolare le famiglie ad accedere ai portali tramite credenziali SPID o CIE, è possibile registrare ulteriori anagrafiche di adulti "delegati" all'accesso, oltre al genitore "pagante" associato all'alunno. L'accesso tramite SPID o CIE avviene infatti tramite riconoscimento del Codice Fiscale del genitore.

Per registrare nuovi delegati all'acceso, entrare alla sezione **Anagrafica > Elenco Delegati Accesso** del Portale Genitori o dalla sezione **Delegati Accesso** nel menù laterale della **ComunicApp**.

Gli adulti delegati all'accesso potranno effettuare tutte le operazioni consentite al genitore pagante associato all'alunno (per esempio visualizzare le presenze, gli avvisi, i pagamenti ecc). Verranno invece esclusi dalla ricezione di e-mail/SMS.